# FreeBSD Overview Comparison with Linux

#### PacNOG I Workshop

June 20, 2005 Nadi, Fiji

Hervey Allen Joel Jaeggli

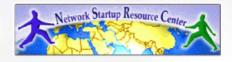

## Welcome

- Introduction
  - Instructors:

     Hervey Allen (USA/Chile)
     Joel Jaeggli (USA)
- Level of this session
- How the class runs
- What we'll do today

AssistingPhilip Smith

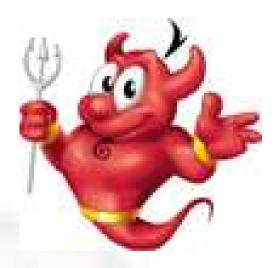

## Class Schedule

This is a 6 day class going from Monday until Saturday afternoon. Routing begins on Thursday.

#### Time Schedule

| Morning     | <u>Lunch</u> | <u>Afternoon</u> |
|-------------|--------------|------------------|
| 09:00-10:30 | 12:00-13:00  | 13:00-15:30      |
| Break       |              | Break            |
| 10:45-12:00 |              | 15:45-17:00      |

## Some Practical Matters

- When we install please use the root password supplied in class.
- During the week *please* do not change the root password.
- Please do ask questions! Lots of questions! Really -we mean this.
- If you don't understand something be sure you ask for help! This is how you learn.
- Questions?

## Outline

- The World of FreeBSD
- FreeBSD 5.4 installation
- FreeBSD disk paritioning
- FreeBSD directory structure (man hier)
- How FreeBSD boots (man boot)
- Configuring a network interface
- Shutdown and restart the server runlevels

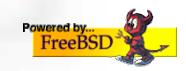

## Outline continued

- How to install software:
  - packages
  - ports
  - source
  - cvs
- Summary
- More resources

# Linux!= UNIX

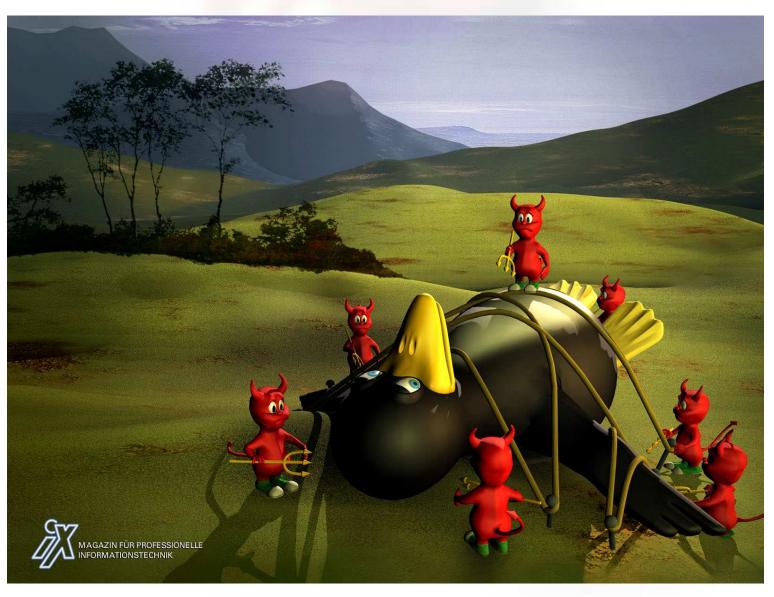

## The World of FreeBSD

Start here: http://www.freebsd.org/

- RELEASE (5.4 and 4.11 legacy)
- STABLE ('beta' code)
- CURRENT ('alpha' code)
- Ports
- Packages
- Documentation Project
  - FreeBSD Handbook

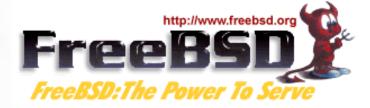

# Installing FreeBSD (5.4)

- How can you install? (FreeBSD Handbook section 2.2.6)
  - A CDROM or DVD
  - Floppy disks (including preconfigued install)
  - An FTP site, going through a firewall, or using an HTTP proxy, as necessary
  - An NFS server
  - A DOS partition on the same computer
  - A SCSI or QIC tape
  - A dedicated parallel or serial connection

# FreeBSD Disk Organization

If you wish to understand how FreeBSD organizes and views disks then read section 3.5 of the FreeBSD handbook for an excellent and succinct description.

If you come to disk partitioning from a Windows perspective you will find that UNIX (FreeBSD, Linux, Solaris, etc.) partitions data very effectively and easily.

In FreeBSD a "slice" is what you may consider to be a "partition" under Windows.

### FreeBSD Partition Schemes

<u>Partition</u> <u>Usage</u>

a Root partition (/)

b swap partition

c Not used for filesystems.

d Supposedly not often used.

e/f /tmp, /usr, etc...

View partition information using "df -h" and "swapinfo"

### FreeBSD Disk Slices

Sample Output to view disk slices from "fdisk -s"

```
/dev/ad0: 77520 cyl 16 hd 63 sec

Part Start Size Type Flags

1: 63 8385867 0x0b 0x80

2: 8385930 8385930 0xa5 0x00

3: 16771860 208845 0x83 0x00

4: 16980705 61159455 0x0f 0x00
```

This is a 40GB disk with 3 operating systems spread across four slices. The operating systems include Windows 2000 (1), FreeBSD (2), Linux (3) and the 4th partition is a DOS swap slice for Windows 2000.

### FreeBSD Partitions in a Slice

You can see more detailed information about your disk slices by just typing "fdisk"

To see the partitions in a FreeBSD slice use "disklabel /dev/DEV":

```
# /dev/ad1s1:
8 partitions:
        size offset
                               [fsize bsize bps/cpg]
                       fstype
    524288
                       4.2BSD
                                 2048 16384 32776
 a:
     2045568
             524288
                         swap
                                     0
                                          0
 c: 122865057 0
                        unused
                                                   # "raw" part, don't edit
                                 2048 16384 32776
 d:
      524288 2569856
                       4.2BSD
      524288 3094144
                       4.2BSD
                                 2048 16384 32776
 f: 119246625 3618432 4.2BSD
                                  2048 16384 28552
```

## FreeBSD Partitions in a Slice cont.

To view slice partition information in a more "human" readable format use "df -h". This can, however, be misleading. For example:

| Filesystem  | Size | Used | Avail | Capacity | Mounted on |
|-------------|------|------|-------|----------|------------|
| /dev/ad1s1a | 248M | 35M  | 193M  | 15%      | /          |
| devfs       | 1.0K | 1.0K | 0В    | 100%     | /dev       |
| /dev/ad1s1e | 248M | 526K | 227M  | 0%       | /tmp       |
| /dev/ad1s1f | 55G  | 2.7G | 48G   | 5%       | /usr       |
| /dev/ad1s1d | 248M | 42M  | 186M  | 18%      | /var       |
| /dev/ad1s2  | 55G  | 15G  | 38G   | 28%      | /data      |
| /dev/da0s1  | 500M | 226M | 274M  | 45%      | /mnt/flash |

#### Use "swapinfo" to see the swap partition:

| Device      | 1K-blocks | Used | Avail   | Capacity |
|-------------|-----------|------|---------|----------|
| /dev/ad1s1b | 1022784   | 124  | 1022660 | 0%       |

## FreeBSD Directory Structure

Repeat after me:

"The command 'man hier' is your friend."

So, why is your FreeBSD disk partition split in to "slices"? Largely to separate important file systems from each other. These filesystems are usually represented by specific directories.

Why not just run with everything in one place? That is, everything under root (/).

 Note: FreeBSD can optimize layout of files based on the use for the filesystem.

### A Few FreeBSD Directories

- Structure of partitions/directories:
  - / ("root")
  - /usr
  - /var
  - swap

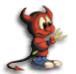

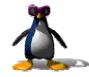

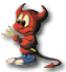

- Two important directories:
  - /var/tmp
  - /usr/home

## "/" Root

- The root partition is where critical system files live, including the programs necessary to boot the system in to "single user" mode.
- The idea is that this part of the system does not grow or change, but rather stays isolated from the rest of the operating system.
- If you give enough room to /usr and /var, then "/" can be quite small (around 512MB should be safe for now).
- The one directory that may grow is /tmp, particularly if you run Linux binaries that use /tmp.

#### /usr

Is used for system software like user tools, compilers, XWindows, and local repositories under the /usr/local hierarchy.

If one has to expand\* this partition for additional software, then having it separate makes this possible.

FreeBSD maps user directories to /usr/home.

<sup>\*</sup>We'll discuss this. We don't always install FreeBSD with a separate /usr partition.

### /var

This is where files and directories that consistently change are kept. For example, webserver logs, email directories, print spools, temporary files, etc.

On a server it is a good idea to have /var in a separate partition to avoid having it fill your other filesystems by accident.

### swap

Swap is where virtual memory lives. Swap is it's own filesystem.

You can run without swap, and your PC may run faster, but this is dangerous if you run out of memory.

There are several opinions about what is the optimal swap size. This can depend on what type of services you run (databases need more swap). The general rule of thumb is that swap size should be somewhere between your RAM and twice your server's RAM.

#### How FreeBSD Boots

#### The init process:

- After the kernel boots, which is located in "/" (in Linux it's usually /boot) it hands over control to the program /sbin/init.
- If filesystems look good then init begins reading the resource configuration of the system. These files are read in this order:
  - /etc/defaults/rc.conf
  - /etc/rc.conf (overrides previous)
  - /etc/rc.conf.local (overrides previous)
- Mounts file systems in /etc/fstab

### How FreeBSD Boots cont.

#### The init process cont.:

- Once file systems are mounted then the following starts:
  - Networking services
  - System daemons
  - Locally installed package daemons (/usr/local/etc/rc.d scripts)

#### Init process and shutdown:

- When shutdown is called then init runs the scripts /etc/rc.shutdown.

## FreeBSD Password Files

#### There are four files:

- /etc/passwd

ASCII password file, with passwords removed

- /etc/master.passwd

ASCII password file, with passwords intact

- /etc/pwd.db

db(3)-format password database, with passwords removed

- /etc/spwd.db

db(3)-form password database, with passwords intact

### FreeBSD Password Files cont.

- /etc/master.passwd has the same functionality as the shadow password file under Linux
- Accounts without shells are specified using a shell of /nonexistent vs. /sbin/nologin
- /etc/pwd.db and /etc/spwd.db are *hashed* index files. This means that username lookup is *not linear* as in Linux.

# Configuring Network Interfaces

- During boot if a NIC is recognized then the appropriate code is loaded to support the NIC (a module).
- After boot, using "ifconfig" you can see if the NIC exists. Look for MAC address.
- Initial NIC configuration can be done with ifconfig, or try "dhclient dev"
- If NIC works, edit /etc/rc.conf and put in device specific entries for each boot.

## Configuring Network Interfaces cont.

Example lines in /etc/rc.conf for network device:

```
hostname="localhost.localdomain" ifconfig_wi0="DHCP"
```

Set the hostname and indicate that NIC "wi0" will use DHCP to get network information. FreeBSD uses specific names for each network device. "wi0" indicates the first "Wireless" card.

## Configuring Network Interfaces cont.

- FreeBSD 5.4 allows you to rename network interfaces as you like.
- Linux users who prefer "eth0" instead of "wi0" could configure this in /etc/rc.conf with:
  - ifconfig\_wi0 = "DHCP name eth0"
- Some programs, however, expect specificnamed network interfaces.

## Shutdown and Restart a Server

#### How do you shutdown a FreeBSD box?

- shutdown 1 message
- halt
- init 0

#### And, to restart?

- reboot
- shutdown -r now
- init 6

### Run Levels

#### FreeBSD has the concept of run levels:

| Run-level | Signal  | Action                      |
|-----------|---------|-----------------------------|
| 0         | SIGUSR2 | Halt and turn the power off |
| 1         | SIGTERM | Go to single-user mode      |
| 6         | SIGINT  | Reboot the machine          |

So, in reality, you either run in single-user mode with "everything off" and just root access (run-level 1), or your system is up and fully running in multi-user mode.

To go from single-user to multi=user mode type "exit" at the command line.

## Run Levels cont.

#### Order of what's run in multi-user mode:

- /etc/defaults/rc.conf (scripts in /etc/rc.d correspond).
- Local overrides from /etc/rc.conf.
- Filesystems mounted as described in /etc/fstab.
- Third party services with installed startup scripts run from /usr/local/etc/rc.d.

### Most local settings will go in:

/etc/rc.conf

## Software Install Methods

There are three methods to install software on your FreeBSD system. These are:

- 1.) FreeBSD packages and the pkg utility.
- 2.) The ports collection /usr/ports.
- 3.) Installing from source (gcc make).
- You are most likely to install from packages, then ports, then from source.
- There are advantages and disadvantages to each.

# The "pkg" Commands

In general the pkg\_add and pkg\_delete facilities allow you to install and remove software on your system in an efficient and consistent manner.

The pkg\_info command allows you to see what's installed, quickly, and to get detailed information about each software package that is installed.

## Package Installation Using pkg\_add

- You can get "packages" from local source (a CD), off FreeBSD sites, or your local network.
- To install a package from a CD-ROM:

```
pkg_add /cdrom/dir/package_name
```

• To install from an ftp server you can do:

```
pkg_add ftp://address/dir/package_name
```

# Using pkg\_info

#### Find out if something is already installed:

# Get more information about an already installed package:

```
pkg_info name\*
pkg_info -I name\*
```

#### For example "pkg -I bash\\*" returns:

```
bash-2.05b.007_2 The GNU Bourne Again Shell
```

# Using pkg\_delete

If you have a package you wish to remove you can simply type:

```
pkg_delete package_name
```

But, if you want to remove the package and all its dependent packages you would do:

```
pkg_delete -r package_name
```

But, be careful about doing this. You might want to check what will happen first by doing:

```
pkg_delete -n package_name
```

# Installing from Ports

First you must have installed the /usr/ports collection during system installation. Otherwise, use /stand/sysinstall after installation and then choose Configure, Distributions, then Ports.

Once the "ports collection" is installed you can see the entire tree under /usr/ports. There are several thousand software packages available.

This collection contains minimal information so that you can "make" a software package quickly, and easily from separate CD-ROMs or a network site containing the port source.

See section section 4.5 of the FreeBSD Handbook.

# Installing from Ports cont.

#### To see if a software package exists as a port:

```
cd /usr/ports
make search name=package
make search key=keyword
```

#### Let's do this for "lsof" (LiSt Open Files):

```
cd /usr/ports
```

make search name=lsof (or "whereis lsof")

#### And the output from this is:

```
Port: lsof-4.69.1
Path: /usr/ports/sysutils/lsof
Info: Lists information about open files (similar to fstat (1))
Maint: obrien@FreeBSD.org
Index: sysutils
B-deps:
R-deps
```

# Installing from Ports cont.

From the previous page you'll note that the port is in /usr/ports/sysutils/lsof.

If you have a network connection...

You can simply type "make install"

But, you might want to do:

- make
- make install

To automatically get ports from a local server you can do this by changing a system variable:

- export MASTER\_SITE\_OVERRIDE="ftp://local.site/distfiles/ fetch"

# Installing from Ports cont.

You can install from cdrom. If you have a cdrom with the full ports distfiles, then simply mount it. Then you would do:

- cd /usr/ports/sysutils/lsof
- make
- make install

And the port will find the distfile on /cdrom instead of from the internet.

### CVS and CVSUP

One issue that arises, "How to keep your ports collection up-to-date?"

CVS, or Concurrent Versions System, can do this for you.

First you must install cvsup, then you can tell this tool to look on a server that has the latest ports collection and update your local collection with a single command like:

```
cvsup -g -L 2 -h cvsup.freebsd.org \
  /usr/share/examples/cvsup/ports-supfile
```

## CVS and CVSUP cont.

Later today we'll update the ports collection on your machines using a local CVS server that we have installed.

Rather than cvsup.freebsd.org we'll use a local machine for this.

## Summary

- Aimed at stability not user desktops.
- Very, very good track record for stability and security.
- Scales to very large sizes for services.
- Massive collection of software (13,000+ ports as of June 2005), including the ability to run Linux packages.
- Software can be installed in several ways.
  - FreeBSD pkg facility is arguably superior to rpm as it can resolve dependencies.

#### More resources

#### This presentation is located here:

http://ws.edu.isoc.org/workshops/2005/PACNOG-I/day1/freebsd/

- http://www.freebsd.org/
- http://www.freebsd.org/support.html
- O'Reilly books (http://www.oreilly.com/)
- http://www.freshports.org/
- http://www.freebsddiary.org/
- PACNOG mailing list:

http://mailman.apnic.net/mailman/listinfo/pacnog

PACNOG web site: http://www.pacnog.org/